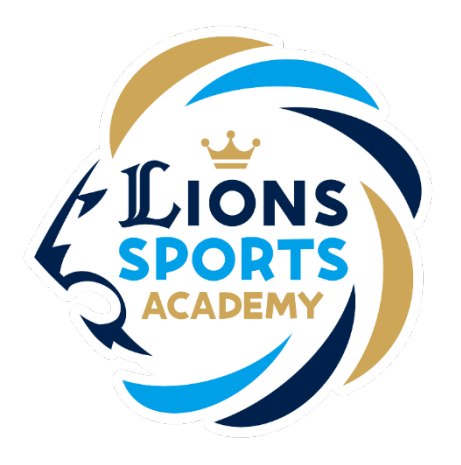

## ライオンズスポーツアカデミー

## 欠席方法

※ご利用ガイドの操作画面は、実際のものと異なる場合がございます。

ライオンズスポーツアカデミー事務局

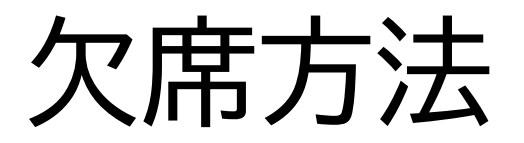

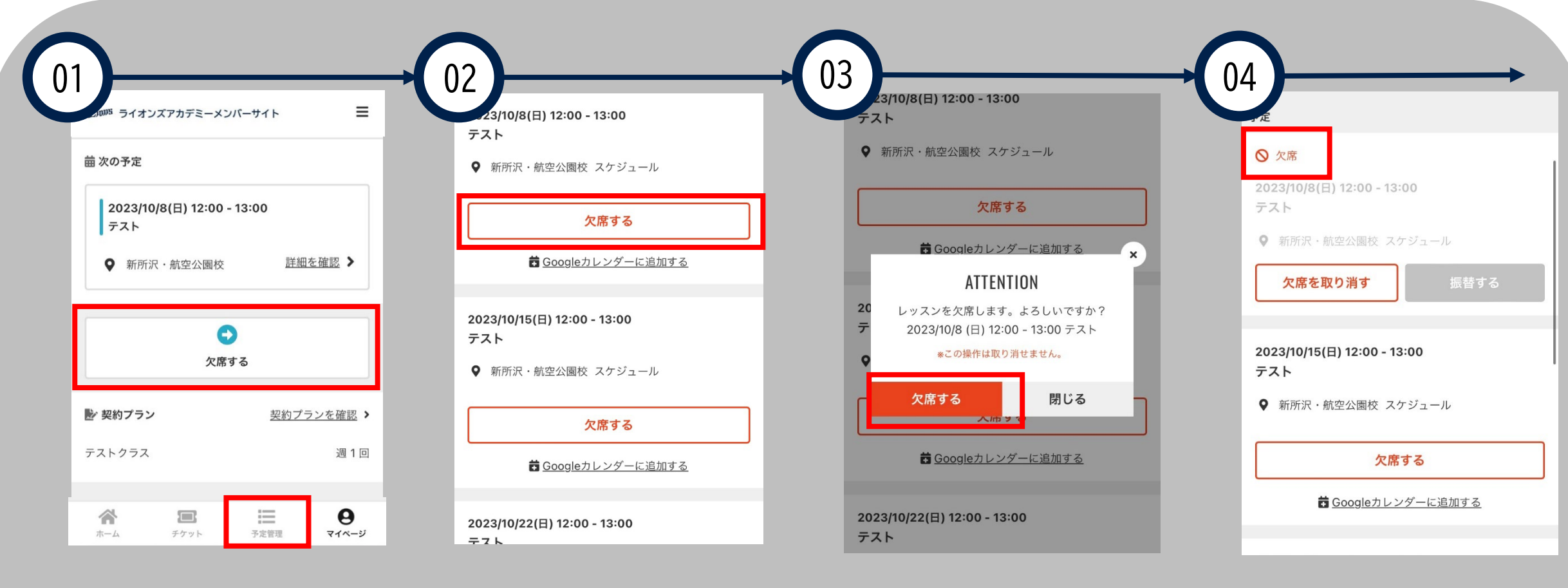

ホーム画面より、「欠席す る」もしくは「予定管理」 をクリックしてください。

欠席する日程を確認の上、 「欠席する」をクリック してください。

もう一度欠席する日程を 確認の上、「欠席する」 をクリックしてください。 予定管理内の該当日が 「欠席」となりましたら、 手続きは完了です。